# **Grafiken und ClipArts (WORD 2000)**

*Durch das Einbinden von Grafiken (Fotos, Diagramme, eingescannte Bilder etc.) und ClipArts lässt sich eine Textseite aufgelockert gestalten.* 

*Grafiken sind Objekte, die in einer anderen Anwendung hergestellt und als Grafikdatei gespeichert wurden. Diese können in ein Word-Dokument eingefügt (importiert) werden.*

*ClipArts sind vorgefertigte, im Lieferumfang von WORD enthaltene Grafiken, die in einer ClipArt-Galerie zur Verfügung gestellt werden.*

## **Grafiken und ClipArts einfügen**

#### • **… aus Datei**

Cursor an gewünschter Stelle platzieren, Menü EINFÜGEN, GRAFIK, AUS DATEI, … Speicherort der Grafik wählen. Durch den Pfeil der Schaltfläche EINFÜGEN wird in einem Untermenü bestimmt, ob die Grafik als Kopie "eingefügt" wird, oder ob eine "Verknüpfung zu der Original-Grafikdatei" bestehen soll, die dann sicherstellt, dass nachträgliche Änderungen an dem Original die in WORD eingebundene Grafik aktualisiert.

### • **… aus ClipArt-Gallerie**

Cursor an gewünschter Stelle platzieren, Menü EINFÜGEN, GRAFIK, CLIP-ART. Die nun geöffnete ClipArt-Gallerie ist eine eigene Anwendung, in der die ClipArts gesammelt und nach Kategorien geordnet sind. In dem Register "Bilder" die Kategorie auswählen (WORD 2003: In dem Feld "Suche nach" einen Suchbegriff eingeben, OK.), gewünschten ClipArt anklicken, über das Popup-Menü einfügen.

### • **… aus einer geöffneten anderen Anwendung**

In die andere Anwendung wechseln, dort das Objekt (die Grafik) markieren, in die Zwischenablage kopieren (STRG + C), zu WORD wechseln, an der Cursorposition einfügren (STRG + V).

## **Grafiken und ClipArts positionieren**

Grafik markieren. In Menü FORMAT, GRAFIK, Register LAYOUT wird der Textfluss um die Grafik festgelegt. Bei eingeblendeten Formatierungshilfen (¶) erkennt man durch ein Ankersymbol, an welchem Absatz die Grafik verankert ist. Löscht man diesen Absatz, löscht man auch die Grafik. Verankerung lösen: Im Untermenü GRAFIK FORMATIEREN: Weitere, Optionen "verankern" deaktivieren. Durch Verschieben mit der Maus lässt sich die Grafik nun anders positionieren.

## **Grafiken und ClipArts bearbeiten**

### • **Größe verändern**

Grafik markieren. Die Größe verändert sich durch Ziehen der Anfasser (acht kleine Quadrate bzw. Kreise) mit dem Cursor. Proportional vergrößert / verkleinert wird durch Ziehen der Eckanfasser. Über Menü FORMAT, GRAFIK, GRÖßE lässt sich die gewünschte Größe genau einstellen.

• **Bearbeiten** 

Mit Hilfe der Symbolleiste Grafik lassen sich …

- … Kontrast und Helligkeit verändern
- … unerwünschte Bildteile u.a. ausblenden (zuschneiden)
- … der Textfluss genauer bestimmen
- … Rahmenpunkte bearbeiten

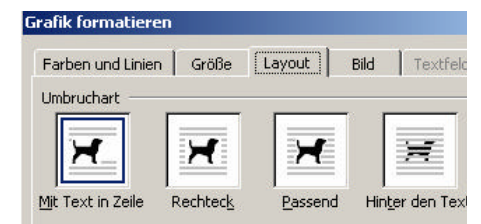

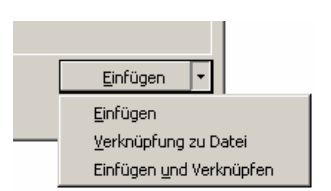

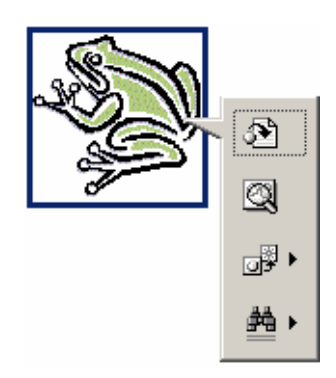

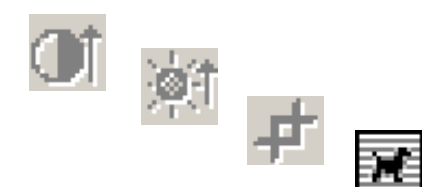

#### **Übung**

Ein ClipArt wählen und nach folgendem Muster im Text anordnen. Es müssen alle Möglichkeiten des Positionierens wie gezeigt ausprobiert werden. Der Frosch ist nicht Pflicht.

*Text-Makro: =rand() + Return*

Franz jagt im komplett verwahrlosten Taxi quer durch Bayern. Franz jagt im komplett verwahrlosten Taxi quer durch Bayern. Franz jagt im komplett verwahrlosten Taxi quer

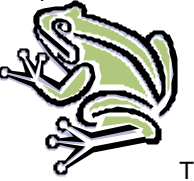

durch Bayern. Franz jagt im komplett verwahrlosten **Taxi quer durch Taxi quer durch** Bayern. Franz jagt im komplett verwahrlosten Taxi quer durch Bayern. Franz jagt im komplett verwahrlosten Taxi quer durch Bayern. Franz jagt im komplett verwahrlosten Taxi quer durch Bayern. Franz jagt im komplett verwahrlosten Taxi quer durch Bayern.

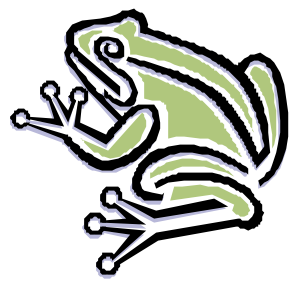

Franz jagt im komplett verwahrlosten Taxi quer durch Bayern. Franz jagt im komplett verwahrlosten Taxi quer durch Bayern. Franz jagt im komplett verwahrlosten Taxi quer (@ durch Bayern. Franz jagt im komplett verwahrlosten RAN Taxi quer durch Bayern. Franz jagt im komplett verwahrlosten Taxi quer durch Bayern. Franz jagt im **Komplett verwahrlosten** Taxi quer durch Bayern. Franz jagt **im** komplett verwahrlosten Taxi quer durch Bayern. Franz jagt im komplett

verwahrlosten Taxi quer durch Bayern. Franz jagt im komplett verwahrlosten Taxi quer durch Bayern. Franz jagt im komplett verwahrlosten Taxi quer durch Bayern. Franz jagt im komplett verwahrlosten Taxi quer durch Bayern. Franz jagt im komplett verwahrlosten Taxi quer durch Bayern. Franz jagt im komplett verwahrlosten Taxi quer durch Bayern. Franz jagt im komplett verwahrlosten Taxi quer durch Bayern. Franz jagt im komplett verwahrlosten Taxi and auer durch Bayern. Franz jagt

im komplett verwahrlosten Taxi and the state of the durch Bayern. Franz jagt im komplett **verwahrlosten Taxi** quer durch Bayern. Franz **jagt im komplett** verwahrlosten Taxi quer **durch Bayern.** With durch Bayern. Franz jagt im komplett verwahrlosten Taxi quer durch Bayern. Franz **ight im komplett** in komplett verwahrlosten Taxi quer **durch Bayern. Franz** jagt im komplett verwahrlosten **Taxi quer durch Taxi quer durch** Bayern. Franz jagt im komplett verwahrlosten Taxi quer durch Bayern. Franz jagt im etter the somplett verwahrlosten

Taxi quer durch Bayern. Franz jagt im komplett verwahrlosten Taxi

ern.

quer durch Bayern. Franz jagt im komplett verwahrlosten Taxi quer durch Bayern. Franz jagt im komplett verwahrlosten Taxi quer durch Bayern. Franz jagt im komplett verwahrlosten Taxi quer durch Bayern. Franz jagt im komplett verwahrlosten Taxi quer durch Bayern. Franz jagt im komplett verwahrlosten Taxi quer durch Bayern. Franz jagt im komplett verwahrlosten Taxi quer durch Bayern. Franz jagt im komplett verwahrlosten Taxi quer durch Bayern. Franz jagt im komplett verwahrlosten Taxi quer durch Bayern. Franz jagt im komplett verwahrlosten Taxi quer durch Bayern. Franz jagt im komplett

verwahrlosten Taxi quer durch Bayern. Franz jagt im komplett verwahrlosten Taxon Bayern. Franz jagt im komplett verwahrlosten Taxi quer durch Bayern. Franz verwahrlosten Taxi quer durch Bayern. Franz jagt im komplett verwah urch Bayern. Franz jagt im komplett verwahrlosten Taxi quer durch Ba n komplett verwahrlosten Taxi quer durch Bayern. Franz jagt im komplett n Taxi quer durch Bayern. Franz jagt im komplett verwahrlosten Taxi quer

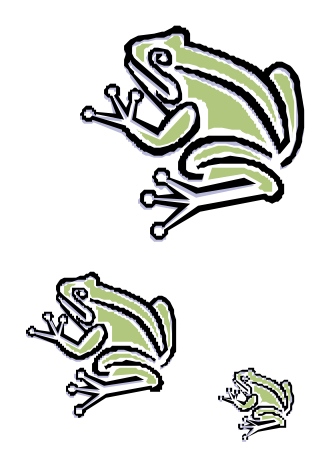